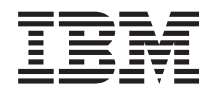

**System i** プログラミング **AFP Utilities** コマンド

バージョン *6* リリース *1*

TBM

**System i** プログラミング **AFP Utilities** コマンド バージョン *6* リリース *1*

### ご注意

本書および本書で紹介する製品をご使用になる前に、 43 [ページの『特記事項』に](#page-48-0)記載されている情 報をお読みください。

本書は、IBM Advanced Function Printing Utilities (プロダクト番号 5761-AF1) のバージョン 6、リリース 1、モディ フィケーション 0 に適用されます。また、改訂版で断りがない限り、それ以降のすべてのリリースおよびモディフィ ケーションに適用されます。このバージョンは、すべての RISC モデルで稼働するとは限りません。また CISC モデ ルでは稼働しません。

IBM 発行のマニュアルに関する情報のページ

http://www.ibm.com/jp/manuals/

こちらから、日本語版および英語版のオンライン・ライブラリーをご利用いただけます。また、マニュアルに関する ご意見やご感想を、上記ページよりお送りください。今後の参考にさせていただきます。

(URL は、変更になる場合があります)

お客様の環境によっては、資料中の円記号がバックスラッシュと表示されたり、バックスラッシュが円記号と表示さ れたりする場合があります。

 原 典: System i Programming Advanced Function Printing Utilities commands Version 6 Release 1 発 行: 日本アイ・ビー・エム株式会社 担 当: ナショナル・ランゲージ・サポート

第1刷 2008.2

# 目次

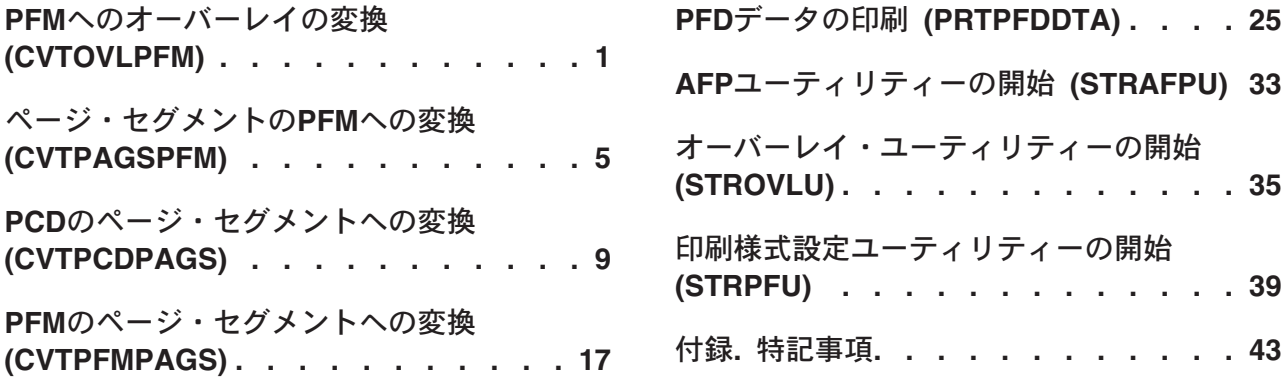

# <span id="page-6-0"></span>**PFM**へのオーバーレイの変換 **(CVTOVLPFM)**

実行可能場所**:** すべての環境 (\*ALL) スレッド・セーフ**:** いいえ

パラメーター [例](#page-9-0) [エラー・メッセージ](#page-9-0)

# **PFM**へのオーバーレイの変換

このコマンドによって,オーバーレイを物理データベース・ファイルのメンバーに変換することができま す。

# エラー・メッセージ: **CVTOVLPFM**

### **\*ESCAPE** メッセージ

#### **AFP0010**

エラーが起こりました。

トップ

# パラメーター

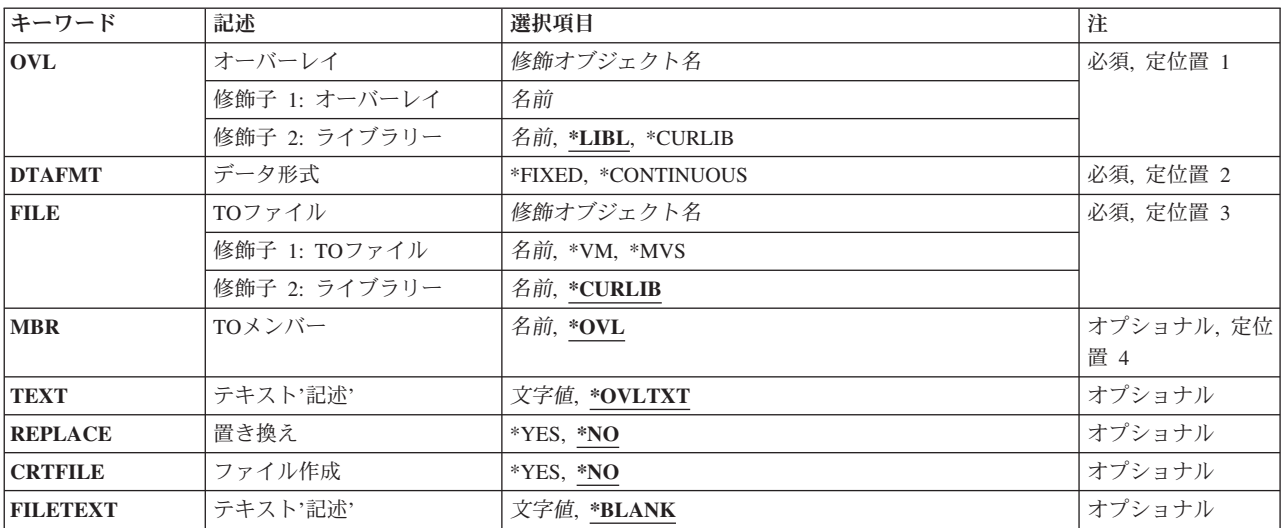

トップ

# オーバーレイ**(OVL)**

変換されるオーバーレイの修飾名を指定します。これは必須パラメーターです。

使用できるライブラリー値は次の通りです:

**\*LIBL** オーバーレイを見つけるためにライブラリー・リストが使用されます。

#### <span id="page-7-0"></span>**\*CURLIB**

オーバーレイを見つけるためにジョブの現行ライブラリーが使用されます。ジョブの現行ライブラ リーとしてライブラリーを指定しない場合には,QGPLが使用されます。

ライブラリー名

オーバーレイが入っているライブラリーを指定してください。

[トップ](#page-6-0)

# データの形式**(DTAFMT)**

物理ファイル・メンバーにデータを入れる方法を指定します。

使用できる値は次の通りです:

#### **\*FIXED**

1つのレコードが1つの構造化フィールドをもちます。埋め込み文字は2進数の0です。固定形式 を使用するファイルのレコード長が,オーバーレイまたはページ・セグメントのAFPDS構造化フィ ールドの最長の長さとなります。既存のファイルの長さが構造体フィールドの最長の長さより小さ い場合には,エラー・メッセージが表示されます。既存のファイルの長さが構造体フィールドの最 長の長さより大きい場合には,そのレコードの終わりに埋め込み文字が追加されます。この様式は VMシステムまたはMVSシステムについてです。

#### **\*CONTINUOUS**

構造化フィールドが連続して入れられ,折り返されます。最後のレコードだけが埋め込み文字をも ち,この埋め込み文字は2進数の0です。既存のファイルの任意のレコード長を使用することがで きます。作成されるファイルのレコード長は256バイトです。この様式はOS/2システムについてで す。

これは必須パラメーターです。

[トップ](#page-6-0)

# ファイル**(FILE)**

オーバーレイ・データを入れるのに使用する物理ファイルの修飾名を指定します。

使用できる値は次の通りです:

- **\*VM** OVLY38PPの名前が使用されることを指定します。これは,VMシステムのオーバーレイで有効な ファイル・タイプとなります。
- **\*MVS** 01XXXXXXの名前が使用されることを指定します。この'XXXXXX'は,OVLパラメーターに指定さ れた名前の最初の有効な6桁です。これは、MVSシステムのオーバーレイで有効なメンバー名とな ります。

#### 物理ファイル名

オーバーレイ・データを埋め込むのに使用する物理ファイルの名前を入力してください。

使用できるライブラリー値は次の通りです:

<span id="page-8-0"></span>**\*CURLIB**

ジョブの現行ライブラリーを使用して,ファイルが見つけられます。ジョブの現行ライブラリーと してライブラリーを指定しない場合には、QGPLが使用されます。

ライブラリー名

ファイルが入っているライブラリーを指定してください。

[トップ](#page-6-0)

## メンバー**(MBR)**

オーバーレイ・データを入れる物理ファイル・メンバーの名前を指定します。

使用できる値は次の通りです:

**\*OVL** OVLパラメーターに指定されたオーバーレイの名前を指定します。

### メンバー名

オーバーレイ・データを埋め込むのに使用するメンバーの名前を指定してください。

[トップ](#page-6-0)

# テキスト**'**記述**'(TEXT)**

メンバーとその機能を簡単に記述するテキストを指定します。

使用できる値は次の通りです:

#### **\*OVLTXT**

OVLパラメーターに指定されたのと同じ記述を指定します。

*'*記述*'* 50文字を超えないテキストをアポストロフィで囲んで指定します。

[トップ](#page-6-0)

# 置き換え**(REPLACE)**

ライブラリーに同じ名前の物理ファイル・メンバーがすでに存在している場合には,物理ファイル・メンバ ーを既存の物理ファイル・メンバーと置き換えるかどうかを指定します。

使用できる値は次の通りです:

- **\*NO** ライブラリーに同じ名前の旧物理ファイル・メンバーが存在している場合には,新しい物理ファイ ル・メンバーは作成されません。
- **\*YES** 新しい物理ファイル・メンバーが作成されて,旧物理ファイル・メンバーがこれによって置き換え られます。

# <span id="page-9-0"></span>ファイルの作成**(CRTFILE)**

ファイルが存在しない場合にファイルを作成するかどうかを指定します。

使用できる値は次の通りです:

**\*NO** ファイルを作成しません。

**\*YES** ファイルを作成します。

[トップ](#page-6-0)

# テキスト**'**記述**'(FILETEXT)**

ファイルとその機能を簡単に記述するテキストを指定します。このプロンプトが有効なのは,CRTFILEパ ラメーターが\*YESの場合だけです。

使用できる値は次の通りです:

#### **\*BLANK**

テキストは指定されません。

*'*記述*'* 50文字を超えないテキストをアポストロフィで囲んで指定します。

[トップ](#page-6-0)

## 例

なし

[トップ](#page-6-0)

# エラー・メッセージ

### **\*ESCAPE** メッセージ

#### **AFP0010**

エラーが起こりました。

# <span id="page-10-0"></span>ページ・セグメントの**PFM**への変換 **(CVTPAGSPFM)**

実行可能場所**:** すべての環境 (\*ALL) スレッド・セーフ**:** いいえ

パラメーター [例](#page-13-0) [エラー・メッセージ](#page-13-0)

# **PFM**へのページ・セグメントの変換

このコマンドによって,ページ・セグメントを物理データベース・ファイルのメンバーに変換することがで きます。

# エラー・メッセージ: **CVTPAGSPFM**

### **\*ESCAPE** メッセージ

#### **AFP0010**

エラーが起こりました。

トップ

# パラメーター

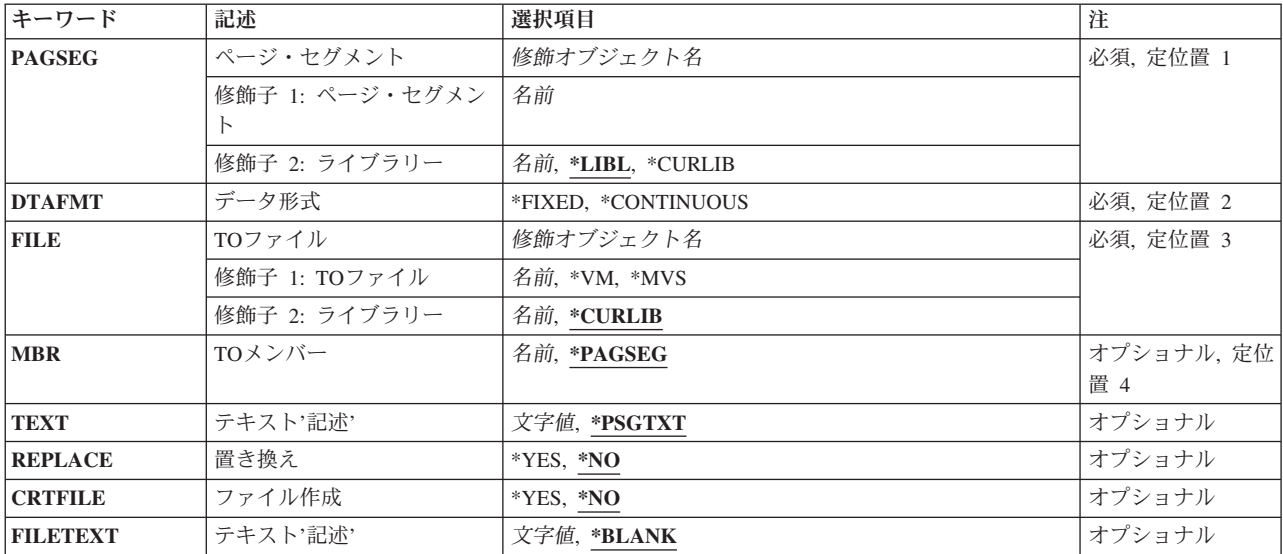

トップ

# ページ・セグメント**(PAGSEG)**

変換されるページ・セグメントの修飾名を指定します。これは必須パラメーターです。

使用できるライブラリー値は次の通りです:

<span id="page-11-0"></span>**\*LIBL** ページ・セグメントを見つけるためにライブラリー・リストが使用されます。

#### **\*CURLIB**

ジョブの現行ライブラリーを使用して,ページ・セグメントが見つけられます。ジョブの現行ライ ブラリーとしてライブラリーを指定しない場合には、OGPLが使用されます。

ライブラリー名

ページ・セグメントが入っているライブラリーを指定してください。

[トップ](#page-10-0)

# データの形式**(DTAFMT)**

物理ファイル・メンバーにデータを入れる方法を指定します。

使用できる値は次の通りです:

### **\*FIXED**

1つのレコードが1つの構造化フィールドをもちます。埋め込み文字は2進数の0です。固定形式 を使用するファイルのレコード長が,オーバーレイまたはページ・セグメントのAFPDS構造化フィ ールドの最長の長さとなります。既存のファイルの長さが構造体フィールドの最長の長さより小さ い場合には,エラー・メッセージが表示されます。既存のファイルの長さが構造体フィールドの最 長の長さより大きい場合には,そのレコードの終わりに埋め込み文字が追加されます。この様式は VMシステムまたはMVSシステムについてです。

#### **\*CONTINUOUS**

構造化フィールドが連続して入れられ,折り返されます。最後のレコードだけが埋め込み文字をも ち,この埋め込み文字は2進数の0です。既存のファイルの任意のレコード長を使用することがで きます。作成されるファイルのレコード長は256バイトです。この様式はOS/2システムについてで す。

これは必須パラメーターです。

[トップ](#page-10-0)

# ファイル**(FILE)**

ページ・セグメント・データを入れるのに使用する物理ファイルの修飾名を指定します。

使用できる値は次の通りです:

- **\*VM** PSEG38PPの名前が使用されることを指定します。これは,VMシステムのページ・セグメントに有 効なファイル・タイプとなります。
- **\*MVS** S1XXXXXXの名前が使用されることを指定します。この'XXXXXX'は,PAGSEGパラメーターに指 定された名前の最初の有効な6桁です。これは,MVSシステムのページ・セグメントで有効なメン バー名となります。

物理ファイル名

使用できるライブラリー値は次の通りです:

ページ・セグメント・データを埋め込むのに使用する物理ファイルの名前を入力してください。

<span id="page-12-0"></span>**\*CURLIB**

ジョブの現行ライブラリーを使用して,ファイルが見つけられます。ジョブの現行ライブラリーと してライブラリーを指定しない場合には、QGPLが使用されます。

### ライブラリー名

ファイルが入っているライブラリーを指定してください。

[トップ](#page-10-0)

# メンバー**(MBR)**

ページ・セグメント・データを入れる物理ファイルの名前を指定します。

使用できる値は次の通りです:

#### **\*PAGSEG**

PAGSEGパラメーターに指定されたページ・セグメントの名前を指定します。

メンバー名

ページ・セグメント・データを埋め込むのに使用するメンバーの名前を指定してください。

[トップ](#page-10-0)

# テキスト**'**記述**'(TEXT)**

メンバーとその機能を簡単に記述するテキストを指定します。

使用できる値は次の通りです:

### **\*PSGTXT**

PAGSEGパラメーターに指定されたのと同じ記述を指定します。

*'*記述*'* 50文字を超えないテキストをアポストロフィで囲んで指定します。

[トップ](#page-10-0)

# 置き換え**(REPLACE)**

ライブラリーに同じ名前の物理ファイル・メンバーがすでに存在している場合には,物理ファイル・メンバ ーを既存の物理ファイル・メンバーと置き換えるかどうかを指定します。

使用できる値は次の通りです:

- **\*NO** ライブラリーに同じ名前の旧物理ファイル・メンバーが存在している場合には,新しい物理ファイ ル・メンバーは作成されません。
- **\*YES** 新しい物理ファイル・メンバーが作成されて,旧物理ファイル・メンバーがこれによって置き換え られます。

# <span id="page-13-0"></span>ファイルの作成**(CRTFILE)**

ファイルが存在しない場合にファイルを作成するかどうかを指定します。

使用できる値は次の通りです:

**\*NO** ファイルを作成しません。

**\*YES** ファイルを作成します。

[トップ](#page-10-0)

# テキスト**'**記述**'(FILETEXT)**

ファイルとその機能を簡単に記述するテキストを指定します。このプロンプトが有効なのは,CRTFILEパ ラメーターが\*YESの場合だけです。

使用できる値は次の通りです:

#### **\*BLANK**

テキストは指定されません。

*'*記述*'* 50文字を超えないテキストをアポストロフィで囲んで指定します。

[トップ](#page-10-0)

## 例

なし

[トップ](#page-10-0)

# エラー・メッセージ

### **\*ESCAPE** メッセージ

#### **AFP0010**

エラーが起こりました。

# <span id="page-14-0"></span>**PCD**のページ・セグメントへの変換 **(CVTPCDPAGS)**

実行可能場所**:** すべての環境 (\*ALL) スレッド・セーフ**:** いいえ

パラメーター [例](#page-20-0) [エラー・メッセージ](#page-20-0)

# **PCD**のページ・セグメントへの変換

このコマンドによって,フォルダー中のPC文書をページ・セグメントに変換することができます。PC文書 には,1つだけのイメージ・データ・ストリーム(IMDS)または1つのイメージ・オブジェクト内容体系 (IOCA)機能セット10イメージ・データ・ストリームが入っていなければなりません。

# エラー・メッセージ: **CVTPCDPAGS**

**\*ESCAPE** メッセージ

**AFP0010**

エラーが起こりました。

トップ

# パラメーター

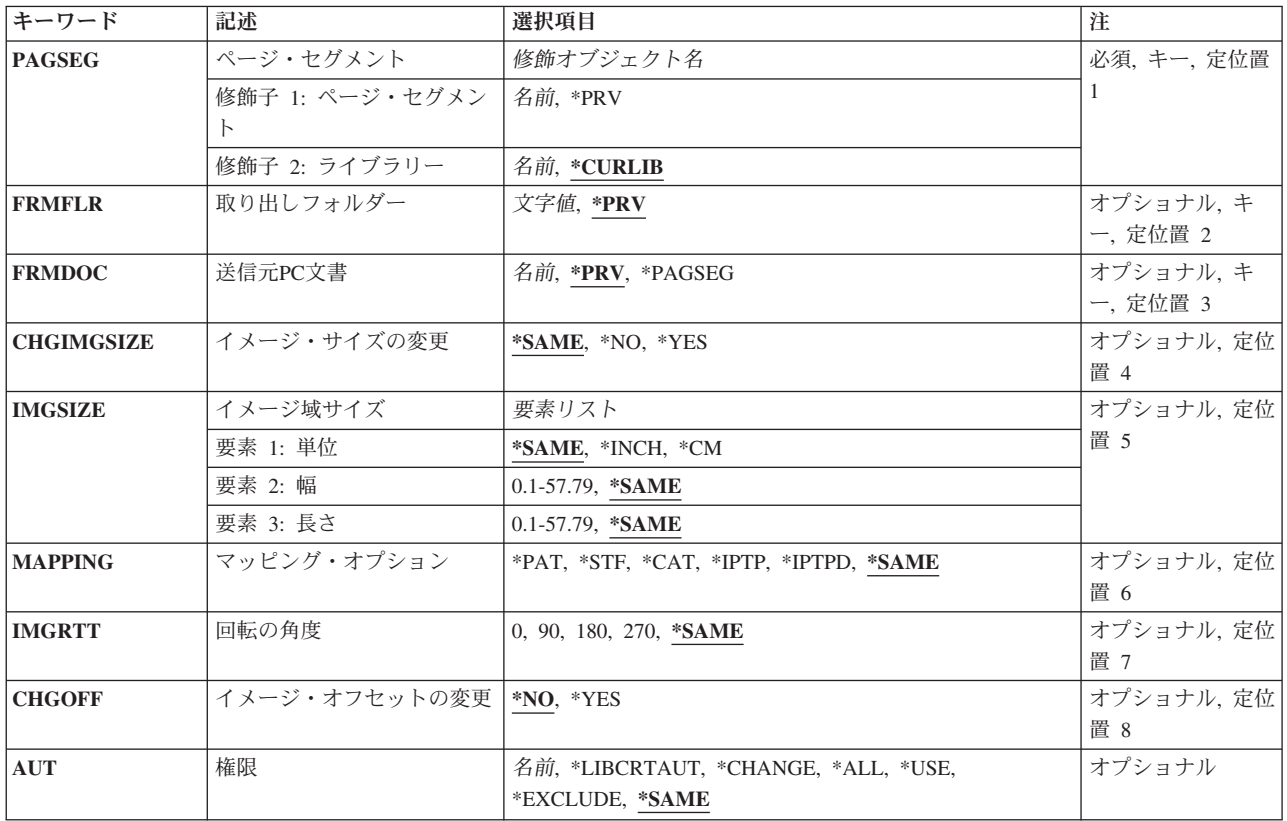

<span id="page-15-0"></span>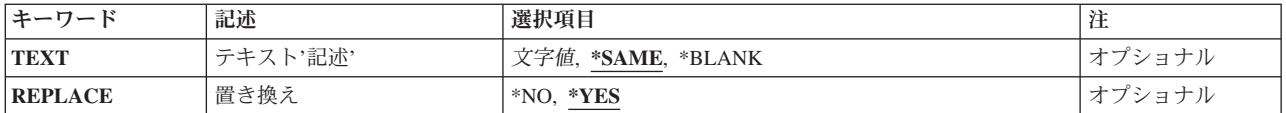

[トップ](#page-14-0)

# ページ・セグメント**(PAGSEG)**

作成するページ・セグメントの修飾名を指定します。これは必須パラメーターです。

使用できる値は次の通りです:

**\*PRV** このコマンドを最後に実行した時に使用されたページ・セグメントおよびライブラリーの名前を使 用することを指定します。PAGSEGパラメーターに\*PRVを指定した場合には,ライブラリーを指定 する必要はありません。

### ページ・セグメント名

作成するページ・セグメント名を指定します。

使用できるライブラリー値は次の通りです:

#### **\*CURLIB**

ページ・セグメントを作成するために,ジョブの現行ライブラリーが使用されます。ジョ ブの現行ライブラリーとしてライブラリーを指定しない場合には,QGPLが使用されます。

ライブラリー名

ページ・セグメントを作成するライブラリーを指定してください。

[トップ](#page-14-0)

# **FROM**フォルダー**(FRMFLR)**

変換するPC文書が入っているフォルダーの名前を指定します。

使用できる値は次の通りです:

- **\*PRV** 同じ名前のページ・セグメントを前に作成した時に使用したフォルダーの名前であることを指定し ます。
- フォルダー名

フォルダー名を指定してください。

[トップ](#page-14-0)

## **FROM PC**文書**(FRMDOC)**

変換するPC文書名を指定します。

使用できる値は次の通りです:

<span id="page-16-0"></span>**\*PRV** 同じ名前のページ・セグメントを前に作成した時に使用したPC文書の名前であることを指定しま す。

#### **\*PAGSEG**

作成するページ・セグメントの名前がPC文書の名前と同じであることを指定します。

PC文書名

変換するPC文書名を指定してください。

[トップ](#page-14-0)

# イメージ・サイズの変更**(CHGIMGSIZE)**

ページ・セグメント中のイメージのサイズを変更するかどうかを指定します。

使用できる値は次の通りです:

#### **\*SAME**

同じ名前のページ・セグメントを前に作成した時に使用した,このパラメーターの同じ値であるこ とを指定します。

- **\*NO** イメージ・サイズを変更しないことを指定します。
- **\*YES** イメージ・サイズを変更することを指定します。

\*YESを指定した場合には,IMGSIZEおよびMAPOPTパラメーターが表示され,ページ・セグメン トの新しいイメージ・サイズ,および入力イメージのサイズへのマップ方法を指定することができ ます。

[トップ](#page-14-0)

# イメージ区域サイズ**(IMGSIZE)**

イメージ・サイズの変更パラメーターが\*YESと指定された時に,ページ・セグメントに作成されるイメー ジの単位,幅,および長さを指定します。イメージ・サイズの変更が\*NOと指定された時には,このプロン プトは無視されます。

#### 測定単位

次の2つのパラメーターを指定するために使用される単位を指定してください。

使用できる値は次の通りです:

#### **\*SAME**

同じ名前のページ・セグメントを前に作成した時に使用した単位であることを指定しま す。

#### **\*INCH**

単位としてインチが使用されます。

**\*CM** 単位としてセンチメートルが使用されます。

幅 作成するイメージの幅を指定してください。

使用できる値は次の通りです:

<span id="page-17-0"></span>**\*SAME**

同じ名前のページ・セグメントを前に作成した時に使用した幅の値であることを指定しま す。

幅の値 選択した単位で幅の値を指定してください。

長さ 作成するイメージの長さを指定してください。

使用できる値は次の通りです:

#### **\*SAME**

同じ名前のページ・セグメントを前に作成した時に使用した長さの値であることを指定し ます。

#### 長さの値

選択した単位で長さの値を指定してください。

[トップ](#page-14-0)

# マッピング・オプション**(MAPPING)**

イメージ・サイズの変更パラメーターが\*YESと指定された時に,入力イメージがページ・セグメント中の 出力イメージの指定されたサイズにどのようにマップされるかを指定します。イメージ・サイズの変更が \*NOと指定された時には,このプロンプトは無視されます。

使用できる値は次の通りです:

#### **\*SAME**

同じ名前のページ・セグメントを前に作成した時に使用したマッピング・オプションであることを 指定します。

### **\*PAT**(位置決めおよびトリム)

入力イメージの左上隅が出力イメージ域の左上隅に位置づけられます。イメージ・サイズは変更さ れず,出力イメージ・サイズの外側になる入力イメージの部分はトリミングされます。

#### **\*STF**(合わせて位取り)

入力イメージの中心が出力イメージ域の中心に位置づけられます。入力イメージが出力イメージ・ サイズに収まるように,イメージ・サイズが変更されます。

### **\*CAT**(中央そろえおよびトリム)

入力イメージの中心が出力イメージ域の中心に位置づけられます。イメージ・サイズは変更され ず,出力イメージ・サイズの外側になる入力イメージの部分はトリミングされます。

### **\*IPTP**(画素へのイメージ・ポイント)

入力イメージの左上隅が出力イメージ域の左上隅に位置づけられます。分析解決上の訂正は行なわ れず,入力イメージの各イメージ・ポイントが,出力印刷装置の1画素にマッピングされます。イ メージ・サイズは,出力印刷装置の画素密度によって変わることがあり,出力イメージ・サイズの 外側になる入力イメージの部分は,トリミングされます。

### **\*IPTPD**(二重点線の画素へのイメージ・ポイント)

入力イメージの左上隅が出力イメージ域の左上隅に位置づけられます。分析解決上の訂正は行なわ れず,入力イメージの各イメージ・ポイントが,両方の次元で二重化(複写)され,出力印刷装置 <span id="page-18-0"></span>の画素にマッピングされます。イメージ・サイズは,出力印刷装置の画素密度によって変わること があり,出力イメージ・サイズの外側になる入力イメージの部分は,トリミングされます。

[トップ](#page-14-0)

# 回転の角度**(IMGRTT)**

出力イメージの右回り回転の角度を指定します。回転の中心はイメージの左上隅です。

使用できる値は次の通りです:

#### **\*SAME**

- 同じ名前のページ・セグメントを前に作成した時に使用した回転の角度であることを指定します。
- **0** 回転は行なわれません。
- **90** イメージは右回りに90度回転します。
- **180** イメージは右回りに180度回転します。
- **270** イメージは右回りに270度回転します。

[トップ](#page-14-0)

# イメージ・オフセットの変更**(CHGOFF)**

オフセットの変更なしで作成された回転IOCAイメージ(ページ・セグメント)は、対応する回転されてい ないイメージが回転されていないレイアウト上に置かれる回転オーバーレイ、レコード・レイアウト、また はページ・レイアウト上の同じ位置に置くことができます。

このオプションを使用してオフセットを変更した場合には,回転イメージの左上隅がオーバーレイまたはレ イアウト上の指定された位置に配置されます。この配置は,IM1ラスター・イメージに使用されるのと同じ です。90度回転するイメージの場合には、左上隅が回転しないイメージの左下隅と同じになります。180度 回転するイメージの場合には,左上隅が回転しないイメージの右下隅と同じになります。

使用できる値は次の通りです:

- **\*NO** オフセットは変更されません。
- **\*YES** イメージが必ずIM1ラスター・イメージと同じレイアウト上に配置されるように,オフセットが変 更されます。

[トップ](#page-14-0)

# 権限**(AUT)**

特定権限をもっていないユーザー,権限リスト上にないユーザー,そのユーザー・グループが,作成したペ ージ・セグメントに対する特定権限をもっていないユーザーに,認可する権限を指定します。ページ・セグ メントがすでに存在しているか、あるいはこれにより置き換えられる場合には、この値は無視され、現行の 権限のままになります。

使用できる値は次の通りです:

#### <span id="page-19-0"></span>**\*SAME**

同じ名前のページ・セグメントを前に作成した時に使用した権限であることを指定します。

#### **\*LIBCRTAUT**

システムは,作成するページ・セグメントが入っているライブラリーに対して,ライブラリー作成 コマンド(CRTLIB)で作成権限プロンプト(CRTAUTパラメーター)に指定された値を使用して,ペ ージ・セグメントの権限を決定します。作成権限プロンプト(CRTAUTパラメーター)に指定され た値を変更した場合には,新しい値は,このページ・セグメントに影響しません。

#### **\*CHANGE**

変更権限によって,ユーザーは,所有者に限定されていたり,オブジェクト存在権限およびオブジ ェクト管理権限によって制御されるものを除き,ページ・セグメントのすべての操作を実行するこ とができます。ユーザーはページ・セグメントを変更し,ページ・セグメントで基本機能を実行す ることができます。変更権限は,オブジェクト操作権およびすべてのデータ権限を提供します。

- **\*ALL** 全権限によって,ユーザーは,所有者に限定されていたり,権限リスト管理権限によって制御され るものを除き,ページ・セグメント上のすべての操作を実行することができます。ユーザーは,ペ ージ・セグメントの存在性の管理,ページ・セグメントの機密保護の指定,ページ・セグメントの 変更,およびページ・セグメントでの基本機能の実行を行なうことができます。ユーザーは,ペー ジ・セグメントの所有権を移行することはできません。
- **\*USE** 使用権限によって,ユーザーは,ページ・セグメントでページ・セグメントの読み取りなどの基本 機能を実行することができます。ユーザーは,ページ・セグメントを変更することはできません。 使用権限は,オブジェクト操作権限および読み取り権限を提供します。

#### **\*EXCLUDE**

排他権限によって,ユーザーはページ・セグメントにアクセスすることができません。

#### 権限リスト名

権限リストの名前を指定してください。権限リストに含まれるユーザーは,リストによって指定さ れた通りのページ・セグメントに対する権限が認可されます。ページ・セグメントを作成する時 に,権限リストが存在していなければなりません。

[トップ](#page-14-0)

# テキスト**'**記述**'(TEXT)**

作成するページ・セグメントを簡単に説明したテキストを指定します。

使用できる値は次の通りです:

#### **\*SAME**

同じ名前のページ・セグメントを前に作成した時に使用したテキストであることを指定します。

#### **\*BLANK**

テキストがブランクであることを指定します。

*'*記述*'* 50文字を超えないテキストをアポストロフィで囲んで指定します。

# <span id="page-20-0"></span>置き換え**(REPLACE)**

同じ名前のページ・セグメントがすでにライブラリー中に存在している場合に,ページ・セグメントで既存 のページ・セグメントを置き換えるかどうかを指定します。

使用できる値は次の通りです:

- **\*YES** 新しいページ・セグメントが作成され,旧のページ・セグメントがそれで置き換えられます。
- **\*NO** 同じ名前の旧のページ・セグメントがすでにライブラリー中に存在している場合には,新しいペー ジ・セグメントは作成されません。

[トップ](#page-14-0)

例

なし

[トップ](#page-14-0)

# エラー・メッセージ

**\*ESCAPE** メッセージ

### **AFP0010**

エラーが起こりました。

# <span id="page-22-0"></span>**PFM**のページ・セグメントへの変換 **(CVTPFMPAGS)**

実行可能場所**:** すべての環境 (\*ALL) スレッド・セーフ**:** いいえ

パラメーター [例](#page-28-0) [エラー・メッセージ](#page-28-0)

# **PFM**のページ・セグメントへの変換

このコマンドによって,物理データベース・ファイル中のメンバーをページ・セグメントに変換することが できます。メンバーには,1つだけのイメージ・データ・ストリーム(IMDS)または1つのイメージ・オブ ジェクト内容体系(IOCA)機能セット10 イメージ・データ・ストリームが入っていなければなりません。

# エラー・メッセージ: **CVTPFMPAGS**

**\*ESCAPE** メッセージ

**AFP0010**

エラーが起こりました。

トップ

# パラメーター

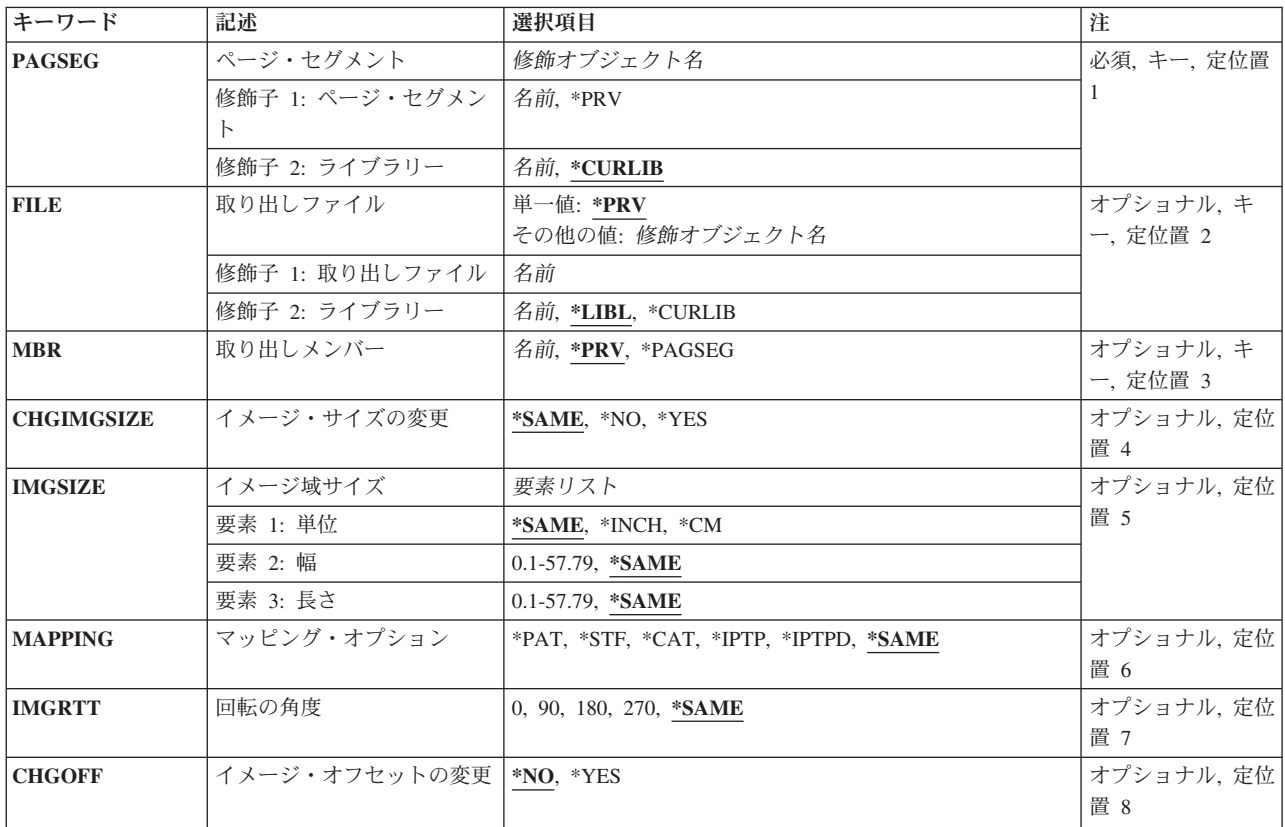

<span id="page-23-0"></span>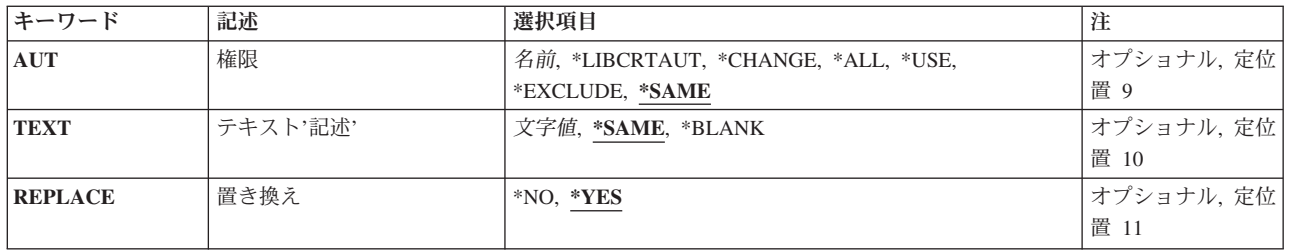

[トップ](#page-22-0)

# ページ・セグメント**(PAGSEG)**

作成するページ・セグメントの修飾名を指定します。これは必須パラメーターです。

使用できる値は次の通りです:

**\*PRV** このコマンドを最後に実行した時に使用されたページ・セグメントおよびライブラリーの名前を使 用することを指定します。PAGSEGパラメーターに\*PRVを指定した場合には,ライブラリーを指定 する必要はありません。

### ページ・セグメント名

作成するページ・セグメント名を指定します。

使用できるライブラリー値は次の通りです:

#### **\*CURLIB**

ページ・セグメントを作成するために,ジョブの現行ライブラリーが使用されます。ジョ ブの現行ライブラリーとしてライブラリーを指定しない場合には,QGPLが使用されます。

### ライブラリー名

ページ・セグメントを作成するライブラリーを指定してください。

[トップ](#page-22-0)

# **FROM**ファイル**(FILE)**

変換されるメンバーが入っている物理ファイルの修飾名を指定します。

使用できる値は次の通りです:

**\*PRV** 同じ名前のページ・セグメントを前に作成した時に使用したファイルおよびライブラリーであるこ とを指定します。

ファイル名

使用する既存の物理データベース・ファイルの名前を入力してください。ライブラリー名を指定し ない場合には,\*LIBLが使用されます。

使用できるライブラリー値は次の通りです:

**\*LIBL** ファイルを見つけるためにライブラリー・リストが使用されます。

<span id="page-24-0"></span>**\*CURLIB**

ジョブの現行ライブラリーを使用して,ファイルが見つけられます。ジョブの現行ライブ ラリーとしてライブラリーを指定しない場合には,QGPLが使用されます。

ライブラリー名

ファイルが入っているライブラリーを指定してください。

[トップ](#page-22-0)

# **FROM**メンバー**(MBR)**

変換される物理ファイル・メンバーの名前を指定します。

使用できる値は次の通りです:

**\*PRV** 同じ名前のページ・セグメントを前に作成した時に使用したメンバー名であることを指定します。

#### **\*PAGSEG**

作成するページ・セグメントの名前がメンバーの名前と同じであることを指定します。

メンバー名

変換されるメンバー名を指定してください。

[トップ](#page-22-0)

# イメージ・サイズの変更**(CHGIMGSIZE)**

ページ・セグメント中のイメージのサイズを変更するかどうかを指定します。

使用できる値は次の通りです:

#### **\*SAME**

同じ名前のページ・セグメントを前に作成した時に使用した,このパラメーターの同じ値であるこ とを指定します。

- **\*NO** イメージ・サイズを変更しないことを指定します。
- **\*YES** イメージ・サイズを変更することを指定します。

\*YESを指定した場合には,IMGSIZEおよびMAPOPTパラメーターが表示され,ページ・セグメン トの新しいイメージ・サイズ,および入力イメージのサイズへのマップ方法を指定することができ ます。

[トップ](#page-22-0)

# イメージ区域サイズ**(IMGSIZE)**

イメージ・サイズの変更パラメーターが\*YESと指定された時に,ページ・セグメントに作成されるイメー ジの単位,幅,および長さを指定します。イメージ・サイズの変更が\*NOと指定された時には,このプロン プトは無視されます。

測定単位

次の2つのパラメーターを指定するために使用される単位を指定してください。

<span id="page-25-0"></span>使用できる値は次の通りです:

### **\*SAME**

同じ名前のページ・セグメントを前に作成した時に使用した単位であることを指定しま す。

#### **\*INCH**

単位としてインチが使用されます。

**\*CM** 単位としてセンチメートルが使用されます。

幅 作成するイメージの幅を指定してください。

使用できる値は次の通りです:

#### **\*SAME**

同じ名前のページ・セグメントを前に作成した時に使用した幅の値であることを指定しま す。

幅の値 選択した単位で幅の値を指定してください。

長さ 作成するイメージの長さを指定してください。

使用できる値は次の通りです:

#### **\*SAME**

同じ名前のページ・セグメントを前に作成した時に使用した長さの値であることを指定し ます。

#### 長さの値

選択した単位で長さの値を指定してください。

[トップ](#page-22-0)

## マッピング・オプション**(MAPPING)**

イメージ・サイズの変更パラメーターが\*YESと指定された時に,入力イメージがページ・セグメント中の 出力イメージの指定されたサイズにどのようにマップされるかを指定します。イメージ・サイズの変更が \*NOと指定された時には,このプロンプトは無視されます。

使用できる値は次の通りです:

#### **\*SAME**

同じ名前のページ・セグメントを前に作成した時に使用したマッピング・オプションであることを 指定します。

### **\*PAT**(位置決めおよびトリム)

入力イメージの左上隅が出力イメージ域の左上隅に位置づけられます。イメージ・サイズは変更さ れず,出力イメージ・サイズの外側になる入力イメージの部分はトリミングされます。

#### **\*STF**(合わせて位取り)

入力イメージの中心が出力イメージ域の中心に位置づけられます。入力イメージが出力イメージ・ サイズに収まるように,イメージ・サイズが変更されます。

#### <span id="page-26-0"></span>**\*CAT**(中央そろえおよびトリム)

入力イメージの中心が出力イメージ域の中心に位置づけられます。イメージ・サイズは変更され ず,出力イメージ・サイズの外側になる入力イメージの部分はトリミングされます。

### **\*IPTP**(画素へのイメージ・ポイント)

入力イメージの左上隅が出力イメージ域の左上隅に位置づけられます。分析解決上の訂正は行なわ れず,入力イメージの各イメージ・ポイントが,出力印刷装置の1画素にマッピングされます。イ メージ・サイズは,出力印刷装置の画素密度によって変わることがあり,出力イメージ・サイズの 外側になる入力イメージの部分は,トリミングされます。

#### **\*IPTPD**(二重点線の画素へのイメージ・ポイント)

入力イメージの左上隅が出力イメージ域の左上隅に位置づけられます。分析解決上の訂正は行なわ れず,入力イメージの各イメージ・ポイントが,両方の次元で二重化(複写)され,出力印刷装置 の画素にマッピングされます。イメージ・サイズは,出力印刷装置の画素密度によって変わること があり,出力イメージ・サイズの外側になる入力イメージの部分は,トリミングされます。

[トップ](#page-22-0)

# 回転の角度**(IMGRTT)**

出力イメージの右回り回転の角度を指定します。回転の中心はイメージの左上隅です。

使用できる値は次の通りです:

#### **\*SAME**

同じ名前のページ・セグメントを前に作成した時に使用した回転の角度であることを指定します。

- **0** 回転は行なわれません。
- **90** イメージは右回りに90度回転します。
- **180** イメージは右回りに180度回転します。
- **270** イメージは右回りに270度回転します。

[トップ](#page-22-0)

## イメージ・オフセットの変更**(CHGOFF)**

オフセットの変更なしで作成された回転IOCAイメージ(ページ・セグメント)は、対応する回転されてい ないイメージが回転されていないレイアウト上に置かれる回転オーバーレイ、レコード・レイアウト、また はページ・レイアウト上の同じ位置に置くことができます。

このオプションを使用してオフセットを変更した場合には,回転イメージの左上隅がオーバーレイまたはレ イアウト上の指定された位置に配置されます。この配置は,IM1ラスター・イメージに使用されるのと同じ です。90度回転するイメージの場合には、左上隅が回転しないイメージの左下隅と同じになります。180度 回転するイメージの場合には,左上隅が回転しないイメージの右下隅と同じになります。

使用できる値は次の通りです:

- **\*NO** オフセットは変更されません。
- **\*YES** イメージが必ずIM1ラスター・イメージと同じレイアウト上に配置されるように,オフセットが変 更されます。

<span id="page-27-0"></span>特定権限をもっていないユーザー、権限リスト上にないユーザー、そのユーザー・グループが、作成したペ ージ・セグメントに対する特定権限をもっていないユーザーに,認可する権限を指定します。ページ・セグ メントがすでに存在しているか、あるいはこれにより置き換えられる場合には、この値は無視され、現行の 権限のままになります。

使用できる値は次の通りです:

#### **\*SAME**

同じ名前のページ・セグメントを前に作成した時に使用した権限であることを指定します。

#### **\*LIBCRTAUT**

システムは,作成するページ・セグメントが入っているライブラリーに対して,ライブラリー作成 コマンド(CRTLIB)で作成権限プロンプト(CRTAUTパラメーター)に指定された値を使用して,ペ ージ・セグメントの権限を決定します。作成権限プロンプト(CRTAUTパラメーター)に指定され た値を変更した場合には,新しい値は,このページ・セグメントに影響しません。

#### **\*CHANGE**

変更権限によって,ユーザーは,所有者に限定されていたり,オブジェクト存在権限およびオブジ ェクト管理権限によって制御されるものを除き,ページ・セグメントのすべての操作を実行するこ とができます。ユーザーはページ・セグメントを変更し,ページ・セグメントで基本機能を実行す ることができます。変更権限は,オブジェクト操作権およびすべてのデータ権限を提供します。

- **\*ALL** 全権限によって,ユーザーは,所有者に限定されていたり,権限リスト管理権限によって制御され るものを除き,ページ・セグメント上のすべての操作を実行することができます。ユーザーは,ペ ージ・セグメントの存在性の管理,ページ・セグメントの機密保護の指定,ページ・セグメントの 変更,およびページ・セグメントでの基本機能の実行を行なうことができます。ユーザーは,ペー ジ・セグメントの所有権を移行することはできません。
- **\*USE** 使用権限によって,ユーザーは,ページ・セグメントでページ・セグメントの読み取りなどの基本 機能を実行することができます。ユーザーは,ページ・セグメントを変更することはできません。 使用権限は,オブジェクト操作権限および読み取り権限を提供します。

#### **\*EXCLUDE**

排他権限によって,ユーザーはページ・セグメントにアクセスすることができません。

権限リスト名

権限リストの名前を指定してください。権限リストに含まれるユーザーは,リストによって指定さ れた通りのページ・セグメントに対する権限が認可されます。ページ・セグメントを作成する時 に,権限リストが存在していなければなりません。

[トップ](#page-22-0)

# テキスト**'**記述**'(TEXT)**

作成するページ・セグメントを簡単に説明したテキストを指定します。

使用できる値は次の通りです:

#### <span id="page-28-0"></span>**\*SAME**

同じ名前のページ・セグメントを前に作成した時に使用したテキストであることを指定します。

#### **\*BLANK**

テキストがブランクであることを指定します。

*'*記述*'* 50文字を超えないテキストをアポストロフィで囲んで指定します。

[トップ](#page-22-0)

# 置き換え**(REPLACE)**

同じ名前のページ・セグメントがすでにライブラリー中に存在している場合に,ページ・セグメントで既存 のページ・セグメントを置き換えるかどうかを指定します。

使用できる値は次の通りです:

- **\*YES** 新しいページ・セグメントが作成され,旧のページ・セグメントがそれで置き換えられます。
- **\*NO** 同じ名前の旧のページ・セグメントがすでにライブラリー中に存在している場合には,新しいペー ジ・セグメントは作成されません。

[トップ](#page-22-0)

# 例

なし

[トップ](#page-22-0)

# エラー・メッセージ

**\*ESCAPE** メッセージ

### **AFP0010**

エラーが起こりました。

# <span id="page-30-0"></span>**PFD**データの印刷 **(PRTPFDDTA)**

実行可能場所**:** すべての環境 (\*ALL) スレッド・セーフ**:** いいえ

パラメーター [例](#page-35-0) [エラー・メッセージ](#page-35-0)

このコマンドによって、PFD定義の設計にしたがってデータベース・ファイル・メンバーを印刷することが できます。

# エラー・メッセージ: **PRTPFDDTA**

### **\*ESCAPE** メッセージ

### **AFP0010**

エラーが起こりました。

### **AFP0040**

ライブラリー&1のデータベース・ファイル&2を割り振ることができない。

### **AFP22A0**

印刷要求が取り消された。

トップ

# パラメーター

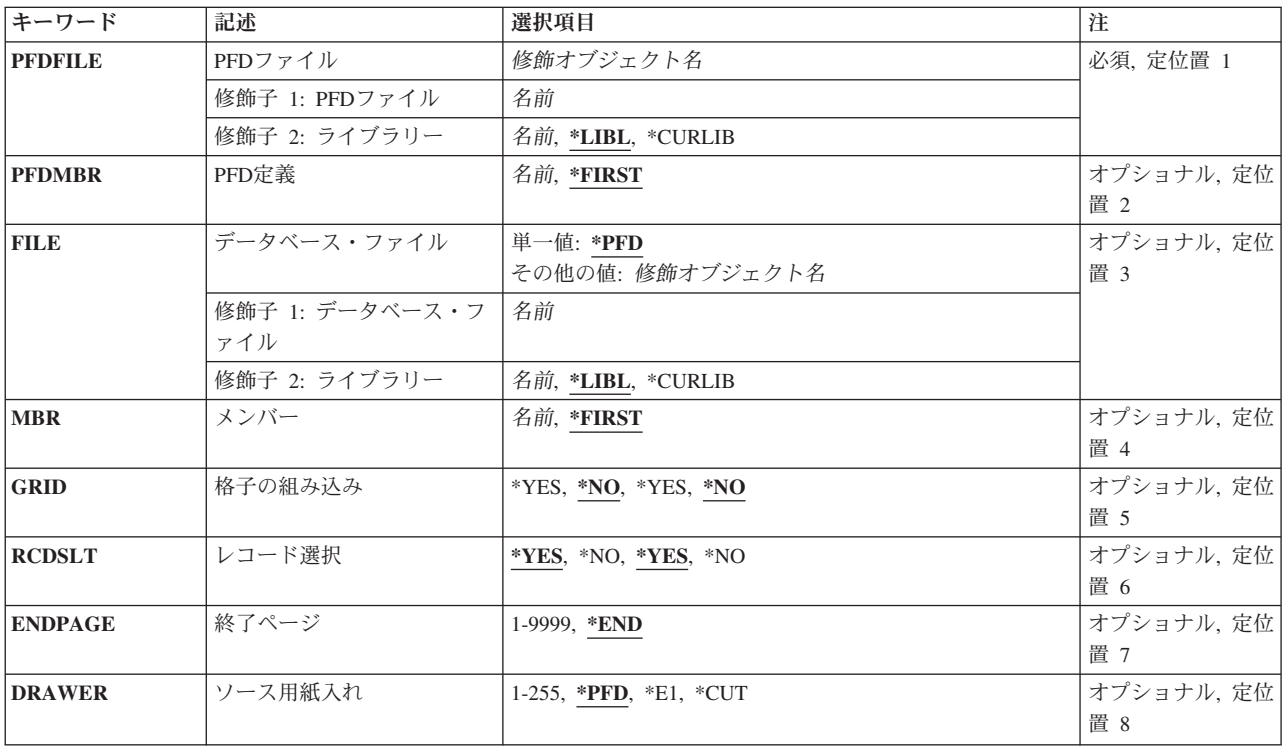

<span id="page-31-0"></span>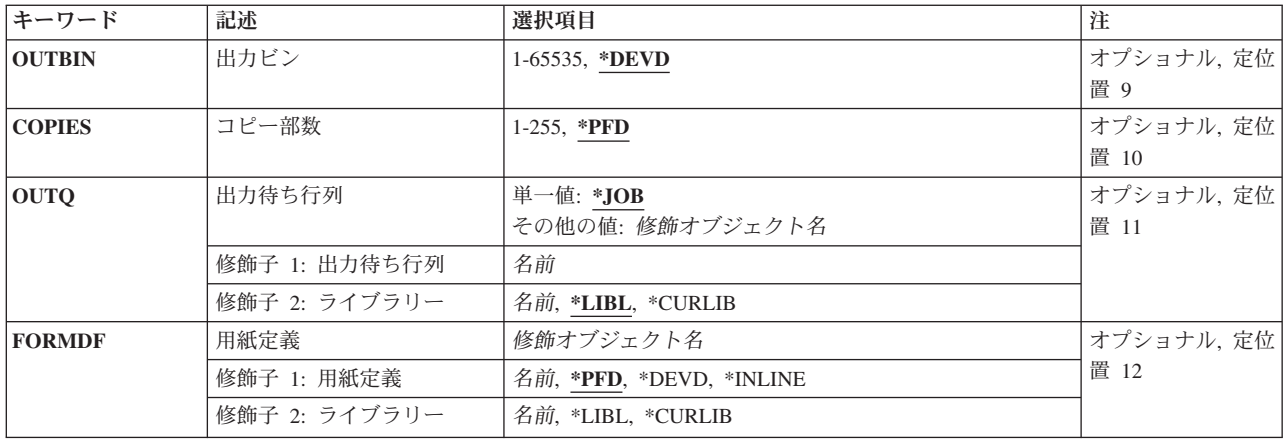

[トップ](#page-30-0)

# **PFD**ファイル**(PFDFILE)**

使用するPFD定義が入っているPFD定義ファイルおよびライブラリーを指定します。

使用できる値は次の通りです:

### *PFD*定義ファイル名

使用する既存のPFD定義ファイルの名前を入力してください。PFD定義ファイル名およびライブラ リー名を指定した場合には,印刷様式ユーティリティーは,PFD定義ファイルに対して指定したラ イブラリーを検索します。ライブラリー名を指定しない場合には,\*LIBLが使用されます。

使用できるライブラリー値は次の通りです:

**\*LIBL** ファイルを見つけるためにライブラリー・リストが使用されます。

#### **\*CURLIB**

ジョブの現行ライブラリーを使用して,ファイルが見つけられます。ジョブの現行ライブ ラリーとしてライブラリーを指定しない場合には,QGPLが使用されます。

ライブラリー名

ファイルが入っているライブラリーを指定してください。

[トップ](#page-30-0)

# **PFD**定義**(PFDMBR)**

データベース・ファイル・メンバーを印刷するために使用するPFD定義の名前を指定します。

使用できる値は次の通りです:

### **\*FIRST**

これが省略時の値です。PFD定義ファイルの最初のPFD定義が使用されます。

#### *PFD*定義名

使用したいPFD定義の名前を入力してください。

# <span id="page-32-0"></span>データベース・ファイル**(FILE)**

印刷するメンバーが入っているデータベース・ファイルおよびライブラリーを指定します。

使用できる値は次の通りです:

**\*PFD** メンバーを印刷するために,PFD定義中に指定されているデータベース・ファイルおよびライブラ リーが使用されることを指定します。

#### ファイル名

使用する既存のデータベース・ファイルの名前を入力してください。ファイル名およびライブラリ ー名を指定した場合には,印刷様式ユーティリティーは,データベース・ファイルに対して指定し たライブラリーを検索します。ライブラリー名を指定しない場合には,\*LIBLが使用されます。

使用できるライブラリー値は次の通りです:

**\*LIBL** ファイルを見つけるためにライブラリー・リストが使用されます。

#### **\*CURLIB**

ジョブの現行ライブラリーを使用して,ファイルが見つけられます。ジョブの現行ライブ ラリーとしてライブラリーを指定しない場合には、OGPLが使用されます。

#### ライブラリー名

ファイルが入っているライブラリーを指定してください。

# メンバー**(MBR)**

印刷するメンバーの名前を指定します。

使用できる値は次の通りです:

#### **\*FIRST**

これが省略時の値です。データベース・ファイルの最初のメンバーが印刷されます。

### メンバー名

印刷したいメンバーの名前を入力してください。

[トップ](#page-30-0)

# 格子の組み込み**(GRID)**

印刷出力に格子線を組み込むかどうかを指定します。格子線は横の線と縦の線から構成され,横の線間の距 離および縦の線間の距離がPFD仕様に指定されています。

使用できる値は次の通りです:

- **\*NO** これが省略時の値です。印刷出力に格子線は組み込まれません。
- **\*YES** 印刷出力に格子線が組み込まれます。

# <span id="page-33-0"></span>レコード選択**(RCDSLT)**

PFD定義に指定された選択条件にしたがって,レコードを選択するかどうかを指定します。

使用できる値は次の通りです:

**\*YES** PFD定義に指定された選択条件に一致したレコードだけを選択して,印刷したい場合に,\*YESを入 力してください。

PFD定義に指定された条件がない場合には,すべてのレコードが印刷されます。

**\*NO** PFD定義に指定された選択条件に関係なく,すべてのレコードを印刷したい場合には,\*NOを入力 してください。

[トップ](#page-30-0)

# 終了ページ**(ENDPAGE)**

特定のページで印刷を停止するか,あるいはすべてのレコードが処理されるまで印刷を続行するかどうかを 指定します。

使用できる値は次の通りです:

**\*END** すべてのレコードが処理されるまで印刷することを指定します。

ページ番号

印刷される最後のページ番号を指定します。このパラメーターによって指定された最後のページが 印刷されると,印刷様式ユーティリティーが印刷を停止します。最後のページが印刷される前に, すべてのレコードが処理されている場合には,印刷様式ユーティリティーは印刷を停止します。

使用できる値の範囲は1-9999です。

[トップ](#page-30-0)

# ソース用紙入れ**(DRAWER)**

単票用紙を印刷装置に供給する時に使用されるソース用紙入れを指定します。

使用できる値は次の通りです:

- **\*PFD** 印刷出力仕様 に指定された値が使用されます。\*PFDが省略時の値です。
- **\*E1** 封筒は,カット用紙送り機構の封筒引き出しから送られます。
- **\*CUT** 手動紙送りの印刷装置の場合には,単票用紙は手動紙送り機構によって手操作で送られます。

#### ソース用紙入れ

用紙がそこから送られる用紙入れを指定してください。有効な値の範囲は1-255 です。手動紙送り の印刷装置の場合には,100の指定が\*CUTの指定と同じです。

# <span id="page-34-0"></span>出力ビン**(OUTBIN)**

複数出力ビンが可能な印刷装置での出力の宛先を指定します。

使用できる値は次の通りです:

### **\*DEVD**

装置記述 に指定された値が使用されます。\*DEVDが省略時の値です。

出力ビン

出力の宛先用の出力ビンを指定してください。有効な値の範囲は1 - 65535です。

[トップ](#page-30-0)

# コピー部数**(COPIES)**

印刷するコピー部数を指定します。

使用できる値は次の通りです:

**\*PFD** PFD定義に指定された数を使用することを指定します。

これが省略時の値です。

コピー部数

印刷するコピー部数を指定します。

使用できる値の範囲は1-255です。

[トップ](#page-30-0)

# 出力待ち行列**(OUTQ)**

スプール・ファイルが作成される出力待ち行列の修飾名を指定します。

使用できる値は次の通りです:

**\*JOB** このジョブと関連したジョブ記述に指定された出力待ち行列を使用することを指定します。 これが省略時の値です。

### 出力待ち行列名

使用する出力待ち行列の名前を指定します。

使用できるライブラリー値は次の通りです:

**\*LIBL** 出力待ち行列を見つけるためにライブラリー・リストが使用されます。

**\*CURLIB**

出力待ち行列を見つけるためにジョブの現行ライブラリーが使用されます。ジョブの現行 ライブラリーとしてライブラリーを指定しない場合には,QGPLが使用されます。

ライブラリー名

出力待ち行列が入っているライブラリーを指定してください。

# <span id="page-35-0"></span>用紙定義**(FORMDF)**

スプール・ファイルの印刷時に使用する用紙定義の修飾名を指定します。

使用できる値は次の通りです:

**\*PFD** メンバーを印刷するために,PFD定義中に指定されている用紙定義およびライブラリーが使用され ることを指定します。

**\*DEVD**

印刷装置の装置記述に指定されている用紙定義が使用されることを指定します。

#### **\*INLINE**

印刷形式ユーティリティーがF1AFPUという名前をもつインライン用紙定義を作成し,データの印 刷時にその用紙定義を使用することを意味します。作成された用紙定義には,連続用紙印刷装置に よるページ制御のために,印刷出力形式定義に指定されたページ幅および長さが入れられます。こ れらの値は,その印刷装置のページ・サイズ制御値が\*YESに設定された場合に使用されます。ペー ジ・サイズ制御値を設定するためには,PSF構成処理(WRKPSFCFG)コマンドを使用してください。

### 用紙定義名

使用される用紙定義の名前を指定します。

使用できるライブラリー値は次の通りです:

**\*LIBL** 用紙定義を見つけるためにライブラリー・リストが使用されます。

#### **\*CURLIB**

用紙定義を見つけるためにジョブの現行ライブラリーが使用されます。ジョブの現行ライ ブラリーとしてライブラリーを指定しない場合には,QGPLが使用されます。

### ライブラリー名

用紙定義が入っているライブラリーを指定してください。

[トップ](#page-30-0)

例 なし

[トップ](#page-30-0)

# エラー・メッセージ

#### **\*ESCAPE** メッセージ

#### **AFP0010**

エラーが起こりました。

#### **AFP0040**

ライブラリー&1のデータベース・ファイル&2を割り振ることができない。

#### **AFP22A0**

印刷要求が取り消された。

# <span id="page-38-0"></span>**AFP**ユーティリティーの開始 **(STRAFPU)**

実行可能場所**:** 対話環境 (\*INTERACT \*IPGM \*IREXX \*EXEC) スレッド・セーフ**:** いいえ

パラメーター 例 エラー・メッセージ

このコマンドは,AFPユーティリティー機能を使用できるAFPユーティリティー・メイン・メニューを表示 します。

このコマンドにはパラメーターはありません。

# エラー・メッセージ: **STRAFPU**

### **\*ESCAPE** メッセージ

#### **AFP0010**

エラーが起こりました。

#### **AFP10C0**

AFPUメイン・メニューの表示中にエラーが起こった。

#### **AFP22A0**

印刷要求が取り消された。

#### **AFP3303**

ページ・セグメント&5はライブラリー&1に作成されなかった。

トップ

# パラメーター

なし

トップ

### 例

なし

トップ

# エラー・メッセージ

### **\*ESCAPE** メッセージ

### **AFP0010**

エラーが起こりました。

### **AFP10C0**

AFPUメイン・メニューの表示中にエラーが起こった。

### **AFP22A0**

印刷要求が取り消された。

### **AFP3303**

ページ・セグメント&5はライブラリー&1に作成されなかった。

# <span id="page-40-0"></span>オーバーレイ・ユーティリティーの開始 **(STROVLU)**

実行可能場所**:** 対話環境 (\*INTERACT \*IPGM \*IREXX \*EXEC) スレッド・セーフ**:** いいえ

パラメーター [例](#page-42-0) [エラー・メッセージ](#page-42-0)

このコマンドによって,ソース・オーバーレイの処理画面を表示せずに,直接オーバーレイ・ユーティリテ ィーのオプションを実行することができます。

# エラー・メッセージ: **STROVLU**

**\*ESCAPE** メッセージ

#### **AFP0010**

エラーが起こりました。

トップ

# パラメーター

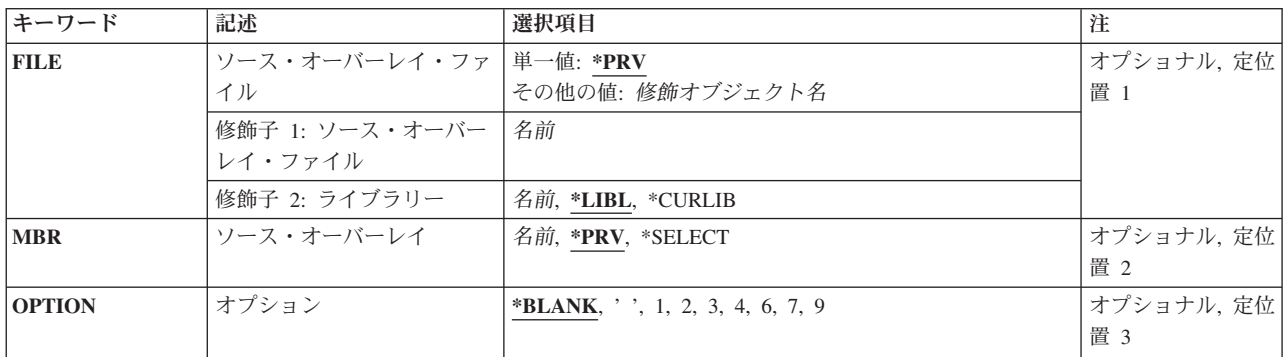

トップ

# ソース・オーバーレイ・ファイル**(FILE)**

処理するソース・オーバーレイが入っているソース・オーバーレイ・ファイルおよびライブラリーを指定し ます。

使用できる値は次の通りです:

**\*PRV** オーバーレイ・ユーティリティーが,最後のオーバーレイ・ユーティリティー・セッションで使用 したソース・オーバーレイ・ファイルおよびライブラリーの名前を使用することを指定します。 FILEパラメーターに\*PRVを指定した場合には,ライブラリーを指定する必要はありません。

### ソース・オーバーレイ・ファイル名

使用する既存のソース・オーバーレイ・ファイルの名前を入力してください。ソース・オーバーレ

<span id="page-41-0"></span>イ・ファイル名およびライブラリー名を指定した場合には,オーバーレイ・ユーティリティーは, ソース・オーバーレイ・ファイルに対して指定したライブラリーを検索します。ライブラリー名を 指定しない場合には,\*LIBLが使用されます。

使用できるライブラリー値は次の通りです:

**\*LIBL** ファイルを見つけるためにライブラリー・リストが使用されます。

#### **\*CURLIB**

ジョブの現行ライブラリーを使用して,ファイルが見つけられます。ジョブの現行ライブ ラリーとしてライブラリーを指定しない場合には,QGPLが使用されます。

ライブラリー名

ファイルが入っているライブラリーを指定してください。

[トップ](#page-40-0)

# ソース・オーバーレイ**(MBR)**

処理または作成するソース・オーバーレイの名前を指定します。このパラメーターの省略時の値は,FILE パラメーターを指定したかどうかによって決まります。

使用できる値は次の通りです:

#### **\*SELECT**

これは、FILEパラメーターを指定した場合の省略時の値です。\*SELECTを選択した場合には、指定 したソース・オーバーレイ・ファイルおよびライブラリー中のすべてのソース・オーバーレイのリ ストが表示されます。画面で,処理する1つまたは複数のソース・オーバーレイを選択してくださ い。

- **\*PRV** これは,FILEパラメーターを指定しない場合の省略時の値です。\*PRVは,使用された前のソー ス・オーバーレイの名前です。
- ソース・オーバーレイ名

処理したいソース・オーバーレイの名前を入力してください。

[トップ](#page-40-0)

# オプション**(OPTION)**

選択したソース・オーバーレイで実行する機能を指定します。

使用できる値は次の通りです:

**\*BLANK**または**' '**

これは,ソース・オーバーレイ名を指定しない場合の省略時の値です。\*BLANKは処置しないこと を指定します。

**1=**作成

ソース・オーバーレイを作成するためには,1を入力してください。

**2=**変更

これは,ソース・オーバーレイ名を指定した場合の省略時の値です。

<span id="page-42-0"></span>ソース・オーバーレイを変更するためには,2を入力してください。

**3=**コピー

ソース・オーバーレイをコピーするためには,3を入力してください。

**4=**削除

ソース・オーバーレイを削除するためには,4を入力してください。

**6=**印刷

ソース・オーバーレイを印刷するためには,6を入力してください。

### **7=**名前の変更

ソース・オーバーレイの名前を変更するためには,7を入力してください。

### **9=**オーバーレイの作成

ソース・オーバーレイからオーバーレイを作成するためには,9を入力してください。

[トップ](#page-40-0)

### 例

なし

[トップ](#page-40-0)

## エラー・メッセージ

### **\*ESCAPE** メッセージ

### **AFP0010**

エラーが起こりました。

# <span id="page-44-0"></span>印刷様式設定ユーティリティーの開始 **(STRPFU)**

実行可能場所**:** 対話環境 (\*INTERACT \*IPGM \*IREXX \*EXEC) スレッド・セーフ**:** いいえ

パラメーター [例](#page-46-0) [エラー・メッセージ](#page-46-0)

このコマンドによって、PFD定義の処理画面を表示せずに、直接印刷様式ユーティリティーのオプションを 実行することができます。

# エラー・メッセージ: **STRPFU**

**\*ESCAPE** メッセージ

#### **AFP0010**

エラーが起こりました。

### **AFP22A0**

印刷要求が取り消された。

トップ

# パラメーター

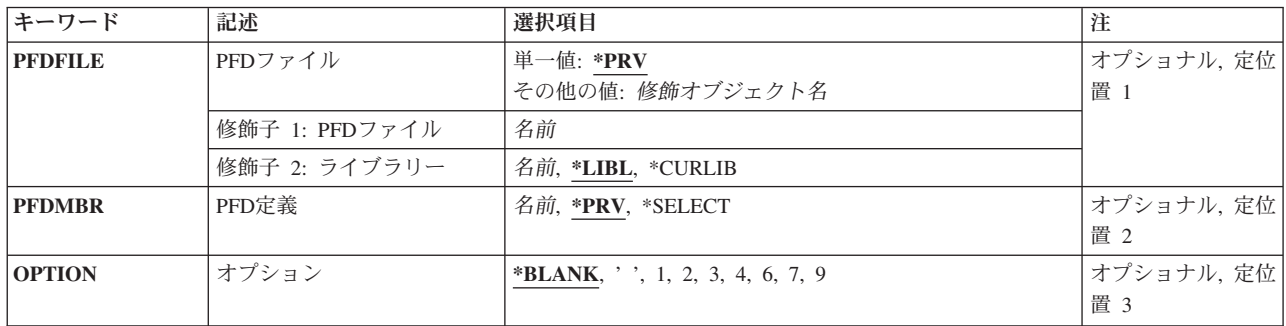

トップ

# **PFD**ファイル**(PFDFILE)**

処理するPFD定義が入っているPFD定義ファイルおよびライブラリーを指定します。

使用できる値は次の通りです:

**\*PRV** 印刷様式ユーティリティーが最後の印刷様式ユーティリティー・セッションで使用されたPFD定義 ファイルおよびライブラリーの名前を使用することを指定します。PFDFILEパラメーターに\*PRVを 指定した場合には,ライブラリーを指定する必要はありません。

### *PFD*定義ファイル名

使用する既存のPFD定義ファイルの名前を入力してください。PFD定義ファイル名およびライブラ

<span id="page-45-0"></span>リー名を指定した場合には,印刷様式ユーティリティーは,PFD定義ファイルに対して指定したラ イブラリーを検索します。ライブラリー名を指定しない場合には,\*LIBLが使用されます。

使用できるライブラリー値は次の通りです:

**\*LIBL** ファイルを見つけるためにライブラリー・リストが使用されます。

#### **\*CURLIB**

ジョブの現行ライブラリーを使用して,ファイルが見つけられます。ジョブの現行ライブ ラリーとしてライブラリーを指定しない場合には、OGPLが使用されます。

### ライブラリー名

ファイルが入っているライブラリーを指定してください。

[トップ](#page-44-0)

# **PFD**定義**(PFDMBR)**

処理または作成するPFD定義の名前を指定します。このパラメーターの省略時の値は,PFDFILEパラメータ ーを指定したかどうかによって決まります。

使用できる値は次の通りです:

### **\*SELECT**

これは,PFDFILEパラメーターを指定した場合の省略時の値です。\*SELECTを選択した場合には, 指定したPFD定義ファイルおよびライブラリー中のすべてのPFD定義のリストが表示されます。画 面で,処理する1つまたは複数のPFD定義を選択してください。

**\*PRV** これは,PFDFILEパラメーターを指定しない場合の省略時の値です。\*PRVは,使用された前のPFD 定義の名前です。

### *PFD*定義名

処理したいPFD定義の名前を入力してください。

[トップ](#page-44-0)

# オプション**(OPTION)**

選択したPFD定義で実行する機能を指定します。省略時の値は,PFD定義名を指定したかどうかによって決 まります。

使用できる値は次の通りです:

**\*BLANK**または**' '**

これは,PFD定義名を指定しない場合の省略時の値です。\*BLANKは処置しないことを指定しま す。

### **1=**作成

PFD定義を作成するためには,1を入力してください。

### **2=**変更

これは,PFD定義名を指定した場合の省略時の値です。

PFD定義を変更するためには、2を入力してください。

### <span id="page-46-0"></span>**3=**コピー

PFD定義をコピーするためには、3を入力してください。

### **4=**削除

PFD定義を削除するためには、4を入力してください。

### **6=**印刷

PFD定義を印刷するためには、6を入力してください。

### **7=**名前の変更

PFD定義の名前を変更するためには,7を入力してください。

### **9=**データベース・ファイルの印刷

PFD定義を使用して、データベース・ファイル・メンバーを印刷するためには、9を入力してくだ さい。

[トップ](#page-44-0)

## 例

なし

[トップ](#page-44-0)

## エラー・メッセージ

### **\*ESCAPE** メッセージ

### **AFP0010**

エラーが起こりました。

### **AFP22A0**

印刷要求が取り消された。

# <span id="page-48-0"></span>付録**.** 特記事項

本書は米国 IBM が提供する製品およびサービスについて作成したものです。

本書に記載の製品、サービス、または機能が日本においては提供されていない場合があります。日本で利用 可能な製品、サービス、および機能については、日本 IBM の営業担当員にお尋ねください。本書で IBM 製品、プログラム、またはサービスに言及していても、その IBM 製品、プログラム、またはサービスのみ が使用可能であることを意味するものではありません。これらに代えて、IBM の知的所有権を侵害するこ とのない、機能的に同等の製品、プログラム、またはサービスを使用することができます。ただし、IBM 以外の製品とプログラムの操作またはサービスの評価および検証は、お客様の責任で行っていただきます。

IBM は、本書に記載されている内容に関して特許権 (特許出願中のものを含む) を保有している場合があ ります。本書の提供は、お客様にこれらの特許権について実施権を許諾することを意味するものではありま せん。実施権についてのお問い合わせは、書面にて下記宛先にお送りください。

〒106-8711 東京都港区六本木 3-2-12 日本アイ・ビー・エム株式会社 法務・知的財産 知的財産権ライセンス渉外

以下の保証は、国または地域の法律に沿わない場合は、適用されません。 IBM およびその直接または間接 の子会社は、本書を特定物として現存するままの状態で提供し、商品性の保証、特定目的適合性の保証およ び法律上の瑕疵担保責任を含むすべての明示もしくは黙示の保証責任を負わないものとします。国または地 域によっては、法律の強行規定により、保証責任の制限が禁じられる場合、強行規定の制限を受けるものと します。

この情報には、技術的に不適切な記述や誤植を含む場合があります。本書は定期的に見直され、必要な変更 は本書の次版に組み込まれます。 IBM は予告なしに、随時、この文書に記載されている製品またはプログ ラムに対して、改良または変更を行うことがあります。

本書において IBM 以外の Web サイトに言及している場合がありますが、便宜のため記載しただけであ り、決してそれらの Web サイトを推奨するものではありません。それらの Web サイトにある資料は、こ の IBM 製品の資料の一部ではありません。それらの Web サイトは、お客様の責任でご使用ください。

IBM は、お客様が提供するいかなる情報も、お客様に対してなんら義務も負うことのない、自ら適切と信 ずる方法で、使用もしくは配布することができるものとします。

本プログラムのライセンス保持者で、(i) 独自に作成したプログラムとその他のプログラム (本プログラム を含む) との間での情報交換、および (ii) 交換された情報の相互利用を可能にすることを目的として、本 プログラムに関する情報を必要とする方は、下記に連絡してください。

IBM Corporation Software Interoperability Coordinator, Department YBWA 3605 Highway 52 N Rochester, MN 55901 U.S.A.

本プログラムに関する上記の情報は、適切な使用条件の下で使用することができますが、有償の場合もあり ます。

本書で説明されているライセンス・プログラムまたはその他のライセンス資料は、IBM 所定のプログラム 契約の契約条項、IBM プログラムのご使用条件、IBM 機械コードのご使用条件、またはそれと同等の条項 に基づいて、IBM より提供されます。

この文書に含まれるいかなるパフォーマンス・データも、管理環境下で決定されたものです。そのため、他 の操作環境で得られた結果は、異なる可能性があります。一部の測定が、開発レベルのシステムで行われた 可能性がありますが、その測定値が、一般に利用可能なシステムのものと同じである保証はありません。さ らに、一部の測定値が、推定値である可能性があります。実際の結果は、異なる可能性があります。お客様 は、お客様の特定の環境に適したデータを確かめる必要があります。

IBM 以外の製品に関する情報は、その製品の供給者、出版物、もしくはその他の公に利用可能なソースか ら入手したものです。IBM は、それらの製品のテストは行っておりません。したがって、他社製品に関す る実行性、互換性、またはその他の要求については確証できません。 IBM 以外の製品の性能に関する質問 は、それらの製品の供給者にお願いします。

IBM の将来の方向または意向に関する記述については、予告なしに変更または撤回される場合があり、単 に目標を示しているものです。

本書には、日常の業務処理で用いられるデータや報告書の例が含まれています。より具体性を与えるため に、それらの例には、個人、企業、ブランド、あるいは製品などの名前が含まれている場合があります。こ れらの名称はすべて架空のものであり、名称や住所が類似する企業が実在しているとしても、それは偶然に すぎません。

### 著作権使用許諾:

本書には、様々なオペレーティング・プラットフォームでのプログラミング手法を例示するサンプル・アプ リケーション・プログラムがソース言語で掲載されています。お客様は、サンプル・プログラムが書かれて いるオペレーティング・プラットフォームのアプリケーション・プログラミング・インターフェースに準拠 したアプリケーション・プログラムの開発、使用、販売、配布を目的として、いかなる形式においても、 IBM に対価を支払うことなくこれを複製し、改変し、配布することができます。このサンプル・プログラ ムは、あらゆる条件下における完全なテストを経ていません。従って IBM は、これらのサンプル・プログ ラムについて信頼性、利便性もしくは機能性があることをほのめかしたり、保証することはできません。

それぞれの複製物、サンプル・プログラムのいかなる部分、またはすべての派生的創作物にも、次のよう に、著作権表示を入れていただく必要があります。

© (お客様の会社名) (西暦年). このコードの一部は、IBM Corp. のサンプル・プログラムから取られていま す。 © Copyright IBM Corp. \_年を入れる\_. All rights reserved.

この情報をソフトコピーでご覧になっている場合は、写真やカラーの図表は表示されない場合があります。

# プログラミング・インターフェース情報

本書 (AFP Utilities コマンド) には、プログラムを作成するユーザーが IBM Advanced Function Printing Utilities のサービスを使用するためのプログラミング・インターフェースが記述されています。

## 商標

以下は、International Business Machines Corporation の米国およびその他の国における商標です。

Advanced Function Printing AFP AS/400 **CICS** COBOL/400 C/400 DataPropagator DB2 Distributed Relational Database Architecture Lotus Domino DRDA IBM Infoprint InfoWindow i5/OS iSeries Integrated Language Environment Lotus LPDA OfficeVision Print Services Facility RPG/400 System i System x SystemView System/36 **TCS** Tivoli WebSphere z/OS

Adobe、Adobe ロゴ、PostScript、および PostScript ロゴは、米国およびその他の国における Adobe Systems Incorporated の商標または登録商標です。

Intel, Intel  $(\Box \Box)$ , Intel Inside, Intel Inside  $(\Box \Box)$ , Intel Centrino, Intel Centrino ( $\Box \Box$ ), Celeron, Intel Xeon、Intel SpeedStep、Itanium、Pentium は、Intel Corporation または子会社の米国およびその他の国にお ける商標または登録商標です。

Linux は、Linus Torvalds の米国およびその他の国における商標です。

Microsoft、Windows、Windows NT および Windows ロゴは、Microsoft Corporation の米国およびその他の 国における商標です。

Java およびすべての Java 関連の商標およびロゴは、Sun Microsystems, Inc. の米国およびその他の国にお ける商標です。

UNIX は、The Open Group の米国およびその他の国における登録商標です。

他の会社名、製品名およびサービス名等はそれぞれ各社の商標です。

## 使用条件

これらの資料は、以下の条件に同意していただける場合に限りご使用いただけます。

個人使用**:** これらの資料は、すべての著作権表示その他の所有権表示をしていただくことを条件に、非商業 的な個人による使用目的に限り複製することができます。ただし、IBM の明示的な承諾をえずに、これら の資料またはその一部について、二次的著作物を作成したり、配布 (頒布、送信を含む) または表示 (上映 を含む) することはできません。

商業的使用**:** これらの資料は、すべての著作権表示その他の所有権表示をしていただくことを条件に、お客 様の企業内に限り、複製、配布、および表示することができます。 ただし、IBM の明示的な承諾をえずに これらの資料の二次的著作物を作成したり、お客様の企業外で資料またはその一部を複製、配布、または表 示することはできません。

ここで明示的に許可されているもの以外に、資料や資料内に含まれる情報、データ、ソフトウェア、または その他の知的所有権に対するいかなる許可、ライセンス、または権利を明示的にも黙示的にも付与するもの ではありません。

資料の使用が IBM の利益を損なうと判断された場合や、上記の条件が適切に守られていないと判断された 場合、IBM はいつでも自らの判断により、ここで与えた許可を撤回できるものとさせていただきます。

お客様がこの情報をダウンロード、輸出、または再輸出する際には、米国のすべての輸出入関連法規を含 む、すべての関連法規を遵守するものとします。

IBM は、これらの資料の内容についていかなる保証もしません。これらの資料は、特定物として現存する ままの状態で提供され、商品性の保証、特定目的適合性の保証および法律上の瑕疵担保責任を含むすべての 明示もしくは黙示の保証責任なしで提供されます。

# コードに関するライセンス情報および特記事項

IBM は、お客様に、すべてのプログラム・コードのサンプルを使用することができる非独占的な著作使用 権を許諾します。お客様は、このサンプル・コードから、お客様独自の特別のニーズに合わせた類似のプロ グラムを作成することができます。

強行法規で除外を禁止されている場合を除き、IBM、そのプログラム開発者、および供給者は「プログラ ム」および「プログラム」に対する技術的サポートがある場合にはその技術的サポートについて、商品性の 保証、特定目的適合性の保証および法律上の瑕疵担保責任を含むすべての明示もしくは黙示の保証責任を負 わないものとします。

いかなる場合においても、IBM および IBM のサプライヤーならびに IBM ビジネス・パートナーは、そ の予見の有無を問わず発生した以下のものについて賠償責任を負いません。

- 1. データの喪失、または損傷。
- 2. 直接損害、特別損害、付随的損害、間接損害、または経済上の結果的損害
- 3. 逸失した利益、ビジネス上の収益、あるいは節約すべかりし費用

国または地域によっては、法律の強行規定により、上記の責任の制限が適用されない場合があります。

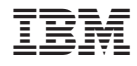

Printed in Japan